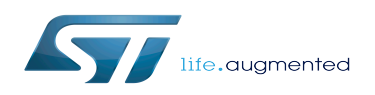

# STM32MP1 Developer Package - U-Boot

#### STM32MP1 Developer Package - U-Boot

*Stable: 21.02.2020 - 08:33 / Revision: 19.02.2020 - 16:51*

#### This article provides the following information:

- How to download and install the latest U-Boot for the STM32 microprocessor Series used
- Where to find the associated release note

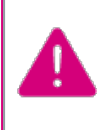

To use this package efficiently, please read the Developer Package article relative to your STM32 microprocessors Series: [Category:Developer](https://wiki.st.com/stm32mpu/wiki/Category:Developer_Package)  [Package](https://wiki.st.com/stm32mpu/wiki/Category:Developer_Package)

# **1 STM32MP15-Ecosystem-v1.1.0 release**

- The STM32MP1 U-Boot is delivered through a tarball file named
	- en.SOURCES-u-boot-openstlinux-4.19-thud-mp1-19-10-09.tar.xz for STM32MP157C-EV1 and STM32MP157X-DKX boards
- Download and install the STM32MP1 U-Boot

*By downloading this software package, you agree to be bound to the terms of the [software license](https://wiki.st.com/stm32mpu/wiki/OpenSTLinux_licenses#Top_Software_license_agreement_.28SLA.29_and_third-party_licences)  [agreement \(SLA\)](https://wiki.st.com/stm32mpu/wiki/OpenSTLinux_licenses#Top_Software_license_agreement_.28SLA.29_and_third-party_licences)*. *The detailed content licenses can be found [here](https://wiki.st.com/stm32mpu/wiki/OpenSTLinux_licenses#Boot_partition:)*

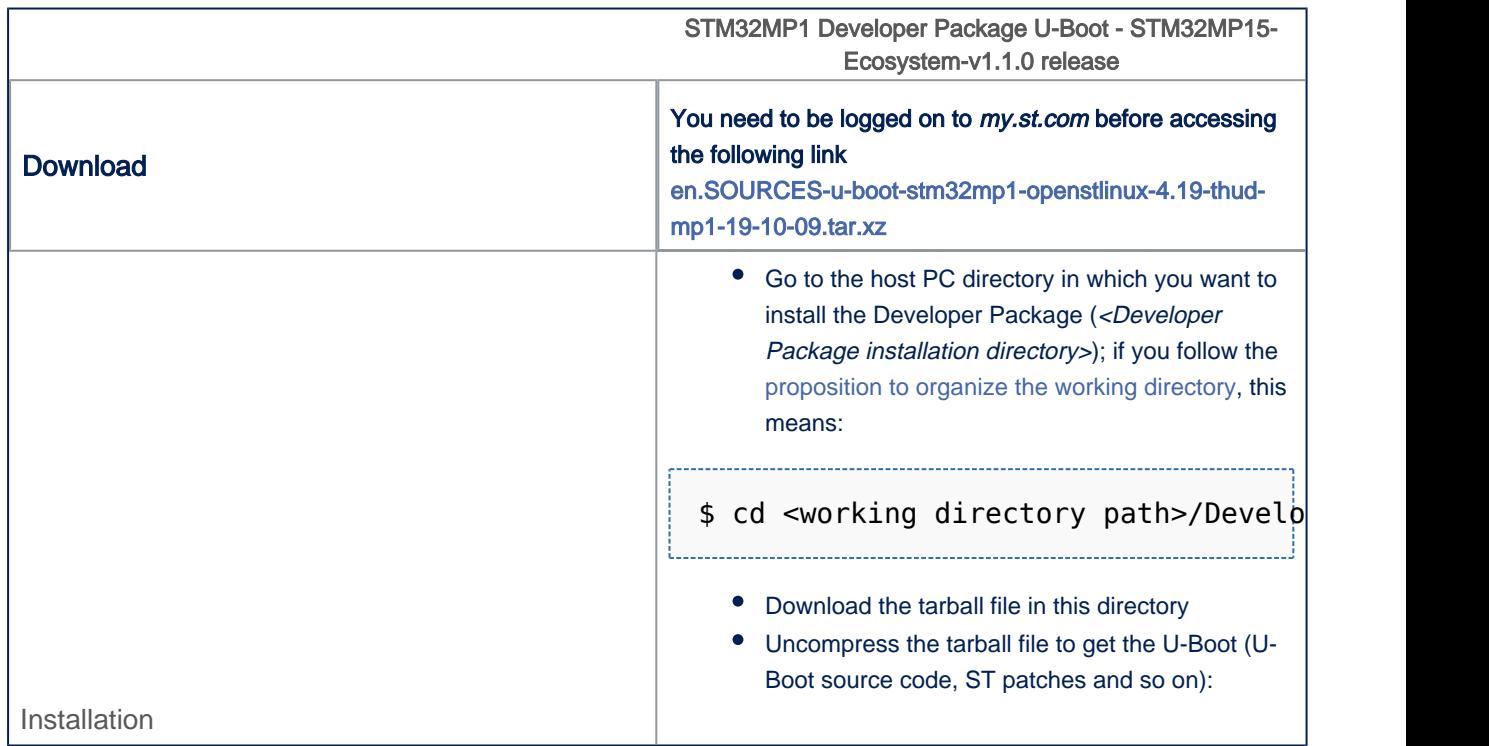

![](_page_2_Picture_0.jpeg)

![](_page_2_Picture_169.jpeg)

● The U-Boot installation directory is in the <Developer Package installation directory>/stm32mp1-openstlinux-4.19thud-mp1-19-10-09/sources/arm-openstlinux\_weston-linux-gnueabi directory, and is named u-boot-stm32mp-<U-Boot version>:

```
u-boot-stm32mp-2018.11-r0 U-Boot installation directory
âââ [*].patch ST patches to apply during the U-Boot preparation (see next cha<br>âââ u-boot-2018.11 U-Boot source code directory
âââ u-boot-2018.11 U-Boot source code directory
                               Makefile for the U-Boot compilation
add Hancerterbank<br>
aââ README.HOW_TO.txt Helper file for U-Boot management: reference for U-Boot build<br>
aââ series List of all ST patches to apply
                                List of all ST patches to apply
âââ v2018.11.tar.gz Tarball file of the U-Boot source code
```
## **2 Archives**

### **2.1 STM32MP15-Ecosystem-v1.0.0 release**

- The STM32MP1 U-Boot is delivered through a tarball file named
	- en.SOURCES-u-boot-openstlinux-4.19-thud-mp1-19-02-20.tar.xz for STM32MP157C-EV1 and STM32MP157X-DKX boards
- Download and install the STM32MP1 U-Boot

*By downloading this software package, you agree to be bound to the terms of the [software license](https://wiki.st.com/stm32mpu/wiki/OpenSTLinux_licenses#Top_Software_license_agreement_.28SLA.29_and_third-party_licences)  [agreement \(SLA\)](https://wiki.st.com/stm32mpu/wiki/OpenSTLinux_licenses#Top_Software_license_agreement_.28SLA.29_and_third-party_licences)*. *The detailed content licenses can be found [here](https://wiki.st.com/stm32mpu/wiki/OpenSTLinux_licenses#Boot_partition:)*

![](_page_2_Picture_170.jpeg)

![](_page_3_Picture_0.jpeg)

![](_page_3_Picture_128.jpeg)

The U-Boot installation directory is in the <Developer Package installation directory>/stm32mp1-openstlinux-4.19thud-mp1-19-02-20/sources/arm-openstlinux\_weston-linux-gnueabi directory, and is named u-boot-stm32mp-<U-Boot version>:

```
u-boot-stm32mp-2018.11-r0 U-Boot installation directory
âââ [*].patch                         ST patches to apply during the U-Boot preparation (see next cha
âââ u-boot-2018.11 U-Boot source code directory
âââ Makefile.sdk Makefile for the U-Boot compilation
âââ README.HOW_TO.txt Helper file for U-Boot management: reference for U-Boot build
âââ series List of all ST patches to apply
âââ v2018.11.tar.gz Tarball file of the U-Boot source code
```